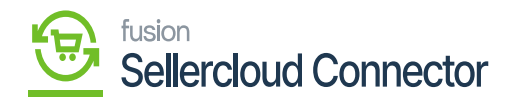

# **Loggings**  $\pmb{\times}$

Loggings manage with information about transactions, process and system activities and provide a detailed history that can be useful for troubleshooting the system performance within the platform.

- Upon clicking **[Logging]**, a new screen will display with SET LOGGING LEVEL.
	- Log info Level
	- Log Error Level

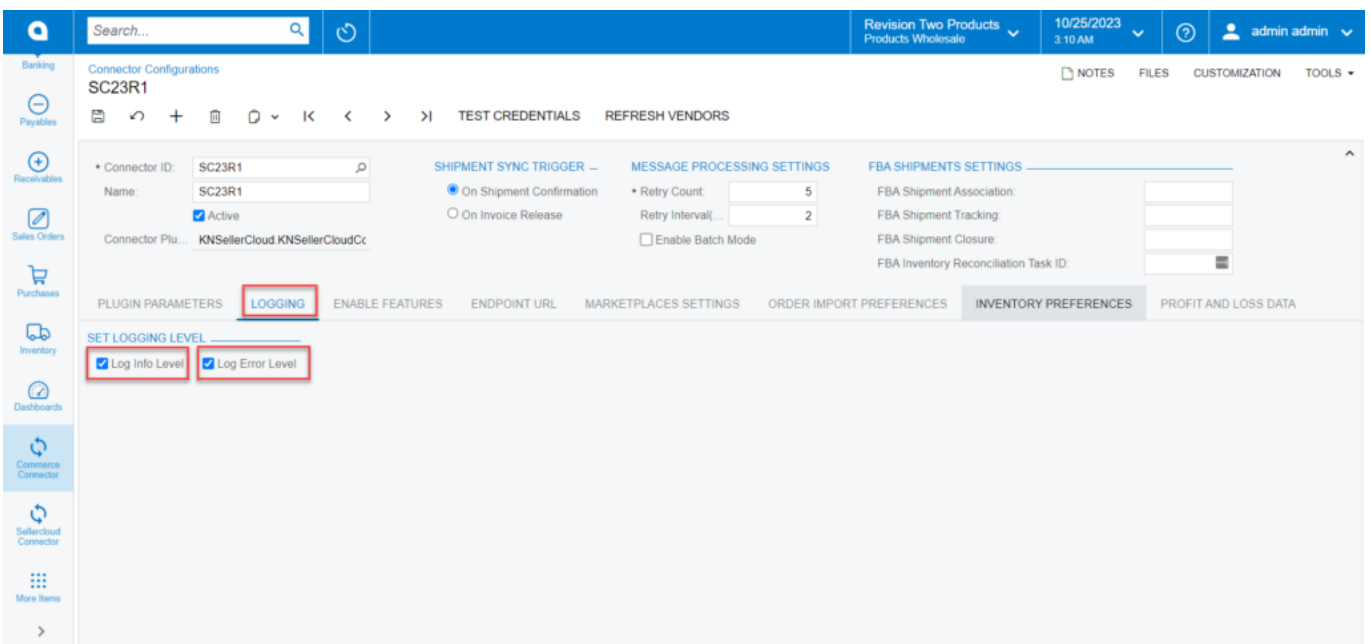

#### Logging screen

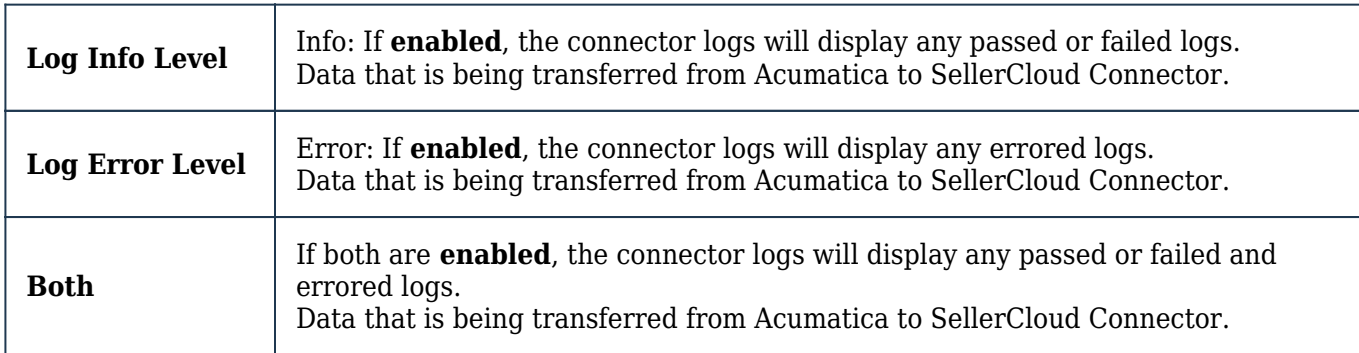

To view the log info level, you need to navigate to the left panel in **Acumatica** and Click on **[Commerce Connector].**

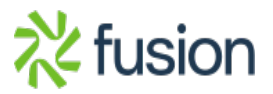

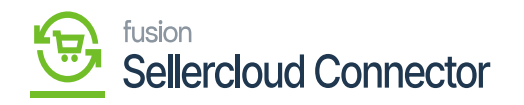

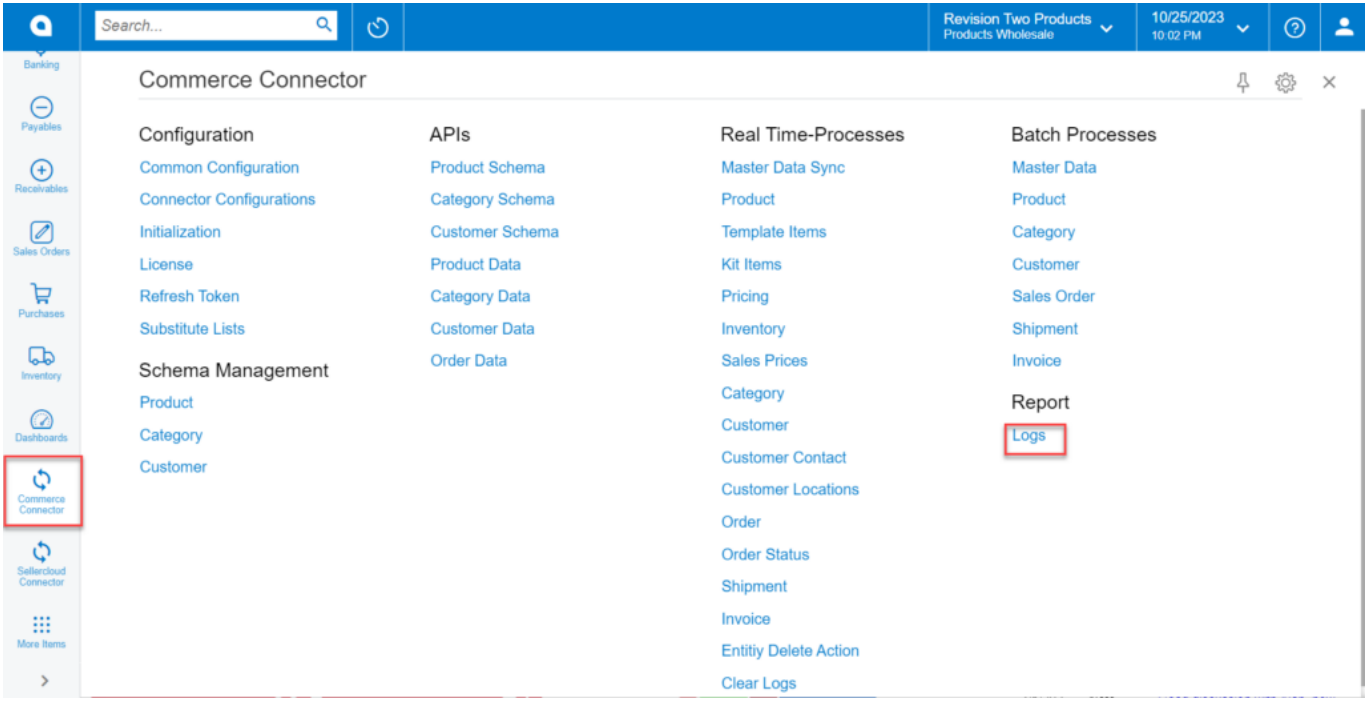

#### Commerce Connector Logs

- You must choose the option **[Logs]** under the **[Reports].**
- Logs related to the Info Level will appear on the screen if you choose **[Log Info Level].**
- Additionally, Logs related to the error level will appear on the screen if you choose the **[Error Info Level option].**

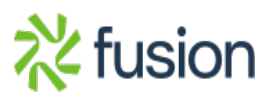

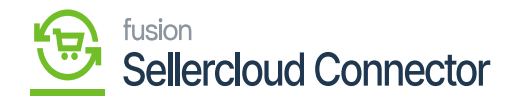

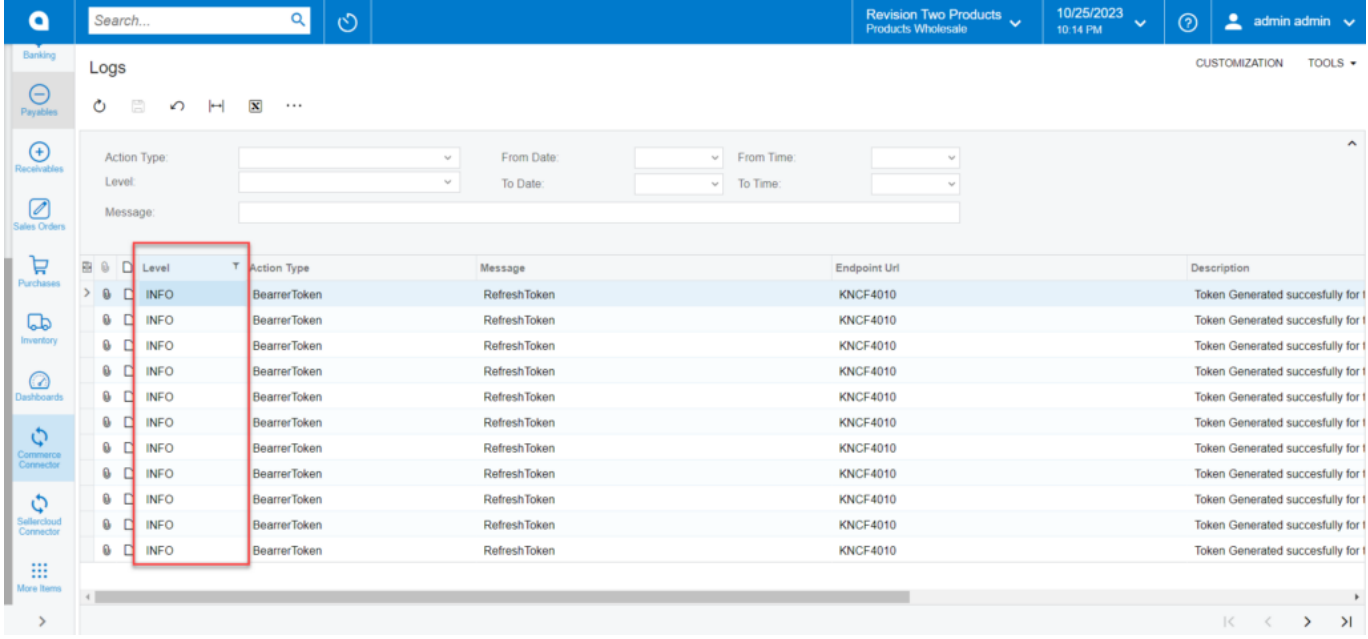

## log level info

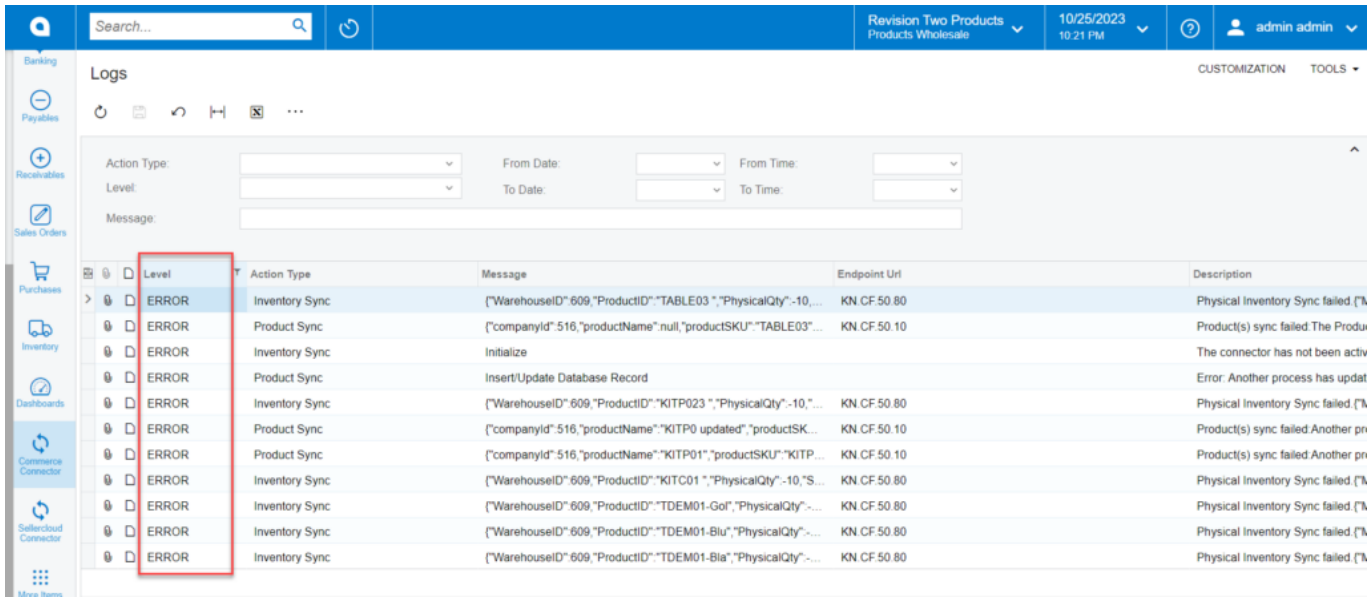

### Log error info

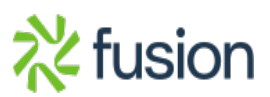